## **How to find your area/locality on Find It** for Localities Bid Fund voting

**LOCALITIES BID FUND** your money your choice

- **STEP 1**: Go to<https://www.scotborders.gov.uk/findit>
- **STEP 2**: Enter where you live (e.g. Newtown St Boswells) or your postcode (e.g. TD6 0SA) and click on Search

## Find it - Your nearest

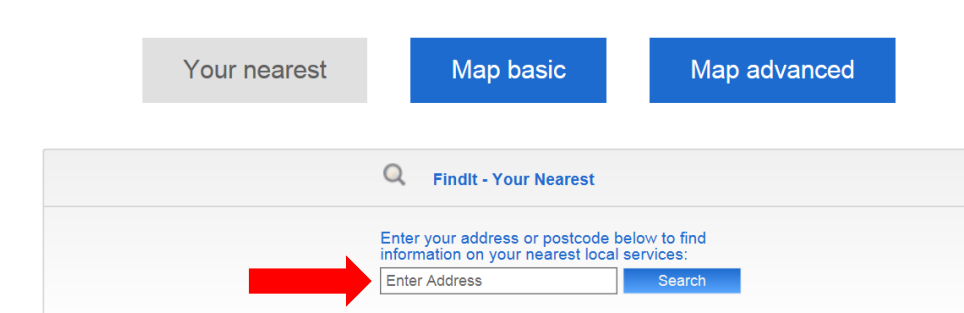

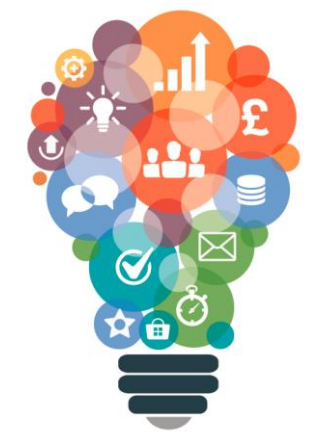

## **STEP 3:** If you have searched on your postcode you will need to pick an area from a drop down list

 $\Omega$ **Findlt - Your Nearest** Enter your address or postcode below to find information on your nearest local services: TD60SA **Search** +B6340 A68t At North Junction Newtown Bypass To B6398 At Bowden Road In Newtown St Boswells, Newtown St Boswells **Scottish Borders** +Bowden Road, Newtown St Boswells, Scottish Borders +Sprouston Road, Newtown St Boswells, Scottish Borders

**STEP 4**: Then click on "Area Partnership / Locality"

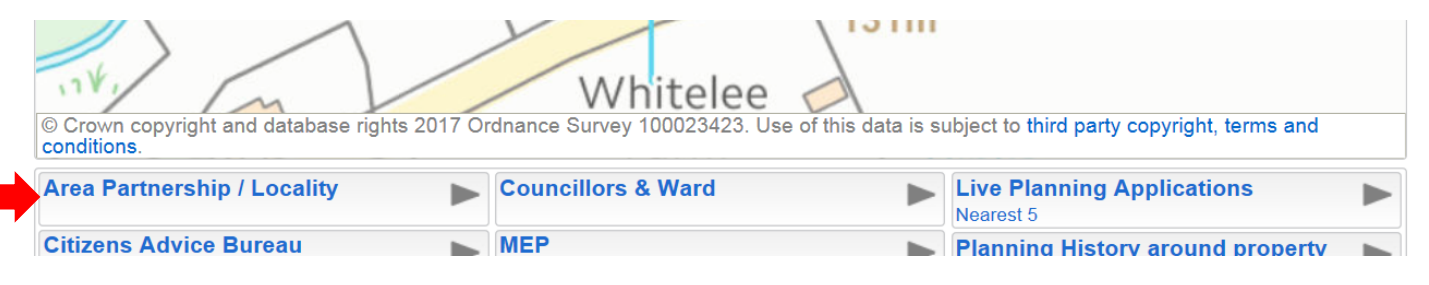

**STEP 5**: Your area/locality is then displayed

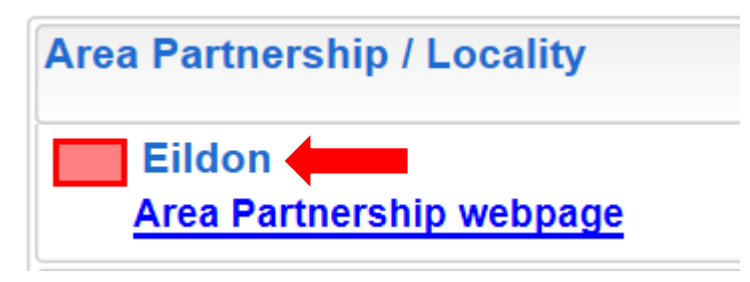